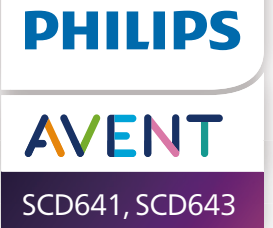

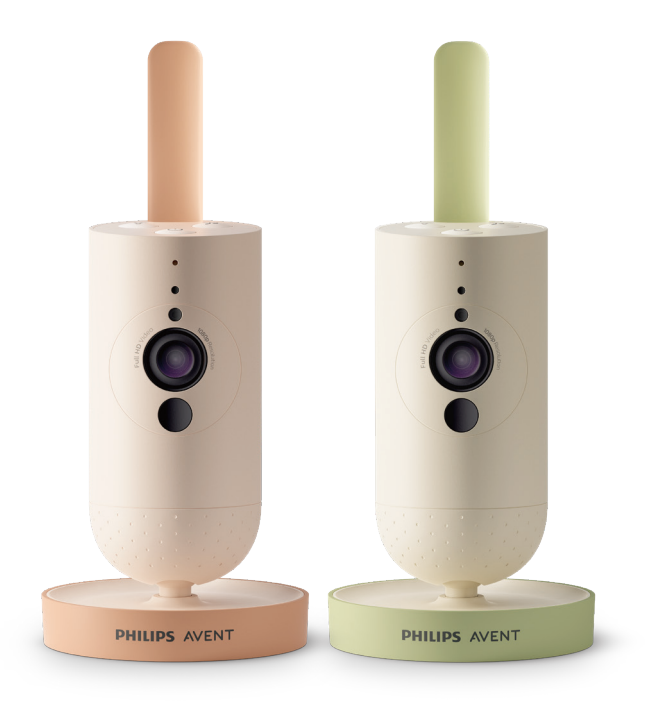

# Naudotojo vadovas

# **Turinys**

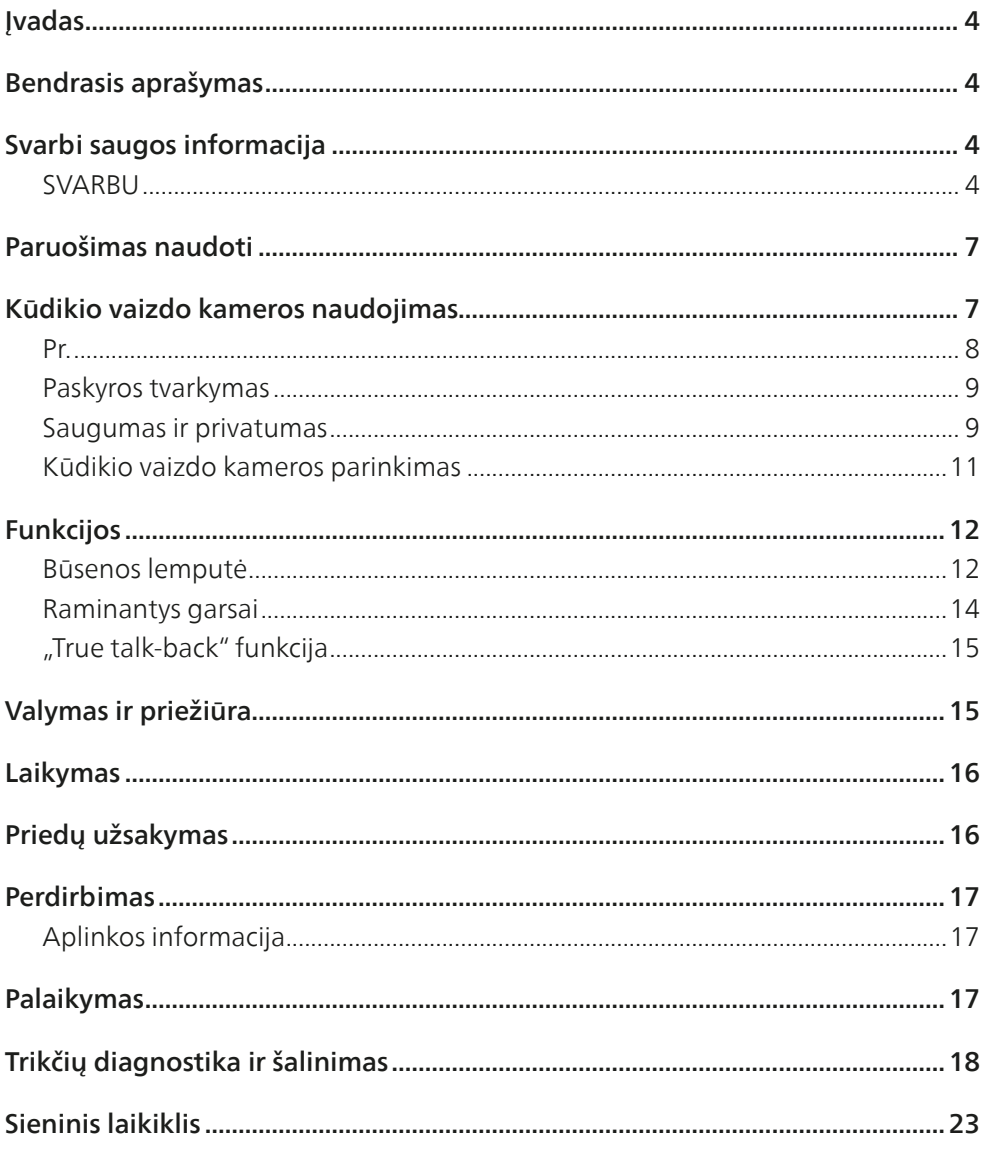

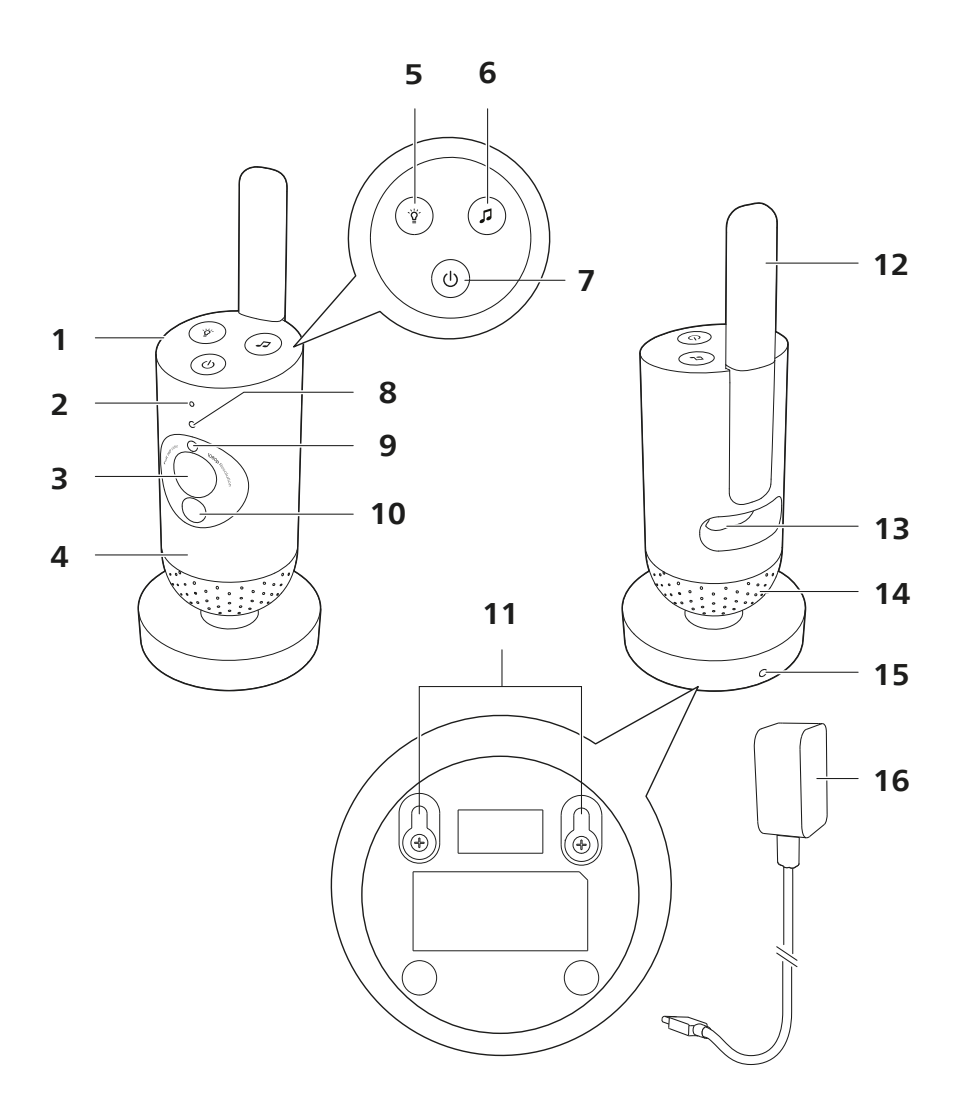

# <span id="page-3-0"></span>**Įvadas**

Sveikiname įsigijus "Philips Avent" ir sveiki prisijungę! Norėdami pasinaudoti "Philips Avent" siūloma pagalba, užregistruokite savo gaminį adresu **www.philips.com/welcome**.

Stebėkite savo kūdikį saugiai ir iš bet kur su "Philips Avent Connected" kūdikio stebėjimo vaizdo kamera. Mūsu sistema "Secure Connect" padeda palaikyti ryšį su mažylių visuose namuose. O naudodami programėlę "Baby Monitor+", galite prisijungti ir naudotis kitomis funkcijomis net būdami išvykę.

### **Bendrasis aprašymas**

- 1 Kūdikio vaizdo kamera<br>2 Mikrofonas
- **Mikrofonas**
- 3 Objektyvas
- 4 Naktinė lempelė
- 5 Naktinės lempelės mygtukas<br>6 Raminančių garsų mygtukas
- 6 Raminančių garsų mygtukas<br>7 liungimo ir išiungimo mygtul
- liungimo ir išiungimo mygtukas
- 8 Būsenos lemputė
- 9 Aplinkos šviesos daviklis
- 10 infraraudonoji šviesa
- 11 Tvirtinimo prie sienos angos
- 12 Antena
- 13 Maitinimo adapterio lizdas
- 14 Garsiakalbis
- 15 Temperatūros jutiklis
- 16 Maitinimo adapteris

# **Svarbi saugos informacija**

Prieš pradėdami naudotis prietaisu atidžiai perskaitykite šią svarbią informaciją ir saugokite ją, nes jos gali prireikti ateityje.

### **SVARBU**

#### **Šis prietaisas yra pagalbinė priemonė. Tai nėra atsakingos ir tinkamos suaugusiųjų atliekamos priežiūros pakaitalas ir neturėtų būti taip naudojamas.**

Niekada nepalikite kūdikio vieno namuose. Visada įsitikinkite, kad yra kas nors, kas prižiūrėtų kūdikį ir pasirūpintų jo poreikiais.

#### **Atsakomybės ribojimas**

Atminkite, kad šį prietaisą naudojate savo pačių rizika. "Koninklijke Philips N.V." ir jai pavaldžios įmonės neatsako už šio prietaiso veikimą arba naudojimą, todėl neprisiima jokios atsakomybės, susijusios su tuo, kaip šį prietaisą naudojate.

### **Pavoius**

- Niekada jokios prietaiso dalies nemerkite į vandenį ar kitą skystį. Nedėkite prietaiso ten, kur ant jo gali lašėti arba užtikšti vanduo ar kokio nors kito skysčio. Prietaiso niekada nenaudokite drėgnose vietose ar arti vandens.
- Ant prietaiso niekada nedėkite jokių daiktų ir jo neuždenkite. Neuždenkite ventiliacijos angų. Sumontuokite laikydamiesi gamintojo nurodymų.

### Įspėjimas

- Ilgas laidas. Pavojus pasismaugti!
- Prieš prijungdami prietaisą patikrinkite, ar ant adapterio nurodyta įtampa atitinka vietos elektros tinklo įtampą.
- Nemodifikuokite ir (arba) nenupjaukite jokios adapterio ir jo laido dalies, nes tai pavojinga.
- Kūdikio įrenginiui maitinti naudokite tik ASSA105x-050100 [x = A (JAV skirtas kištukas), B (JK skirtas kištukas), C (ANZ skirtas kištukas) arba E (ES skirtas kištukas)] arba ASSA105K-050100C [Indijai skirtas kištukas] atiungiamą maitinimo bloką.
- Jei adapteris pažeistas, kad išvengtumėte pavojaus, visada pakeiskite jį originalaus tipo adapteriu.
- Šį prietaisą gali naudoti 8 metų ir vyresni vaikai bei asmenys, kurių fiziniai, jutimo ir protiniai gebėjimai yra silpnesni, arba neturintieji patirties ir žinių su sąlyga, kad jie bus išmokyti saugiai naudotis prietaisu ir prižiūrimi siekiant užtikrinti, jog jie saugiai naudotų prietaisą, ir supažindinti su susijusiais pavojais. Vaikai negali žaisti su šiuo prietaisu. Valyti ir taisyti prietaiso vaikai be suaugusiųjų priežiūros negali.
- Saugokite maitinimo laidą, kad jis nebūtų mindomas ar sulenkiamas prie kištukų ir toje vietoje, kur laidas išeina iš prietaiso.
- Prietaisą būtinai dėkite taip, kad jo laidas neužstotų tarpdurio ar praėjimo. Jei prietaisą ketinate padėti ant stalo ar žemos spintelės, nepalikite maitinimo laido kabėti nuo stalo ar spintelės krašto. Įsitikinkite, kad laidas neguli ant grindų, kur už jo galima užkliūti.
- Pakavimo medžiagas (plastikinius maišelius, kartonines apsaugas ir t. t.) laikykite vaikams nepasiekiamoje vietoje, nes jos nėra žaislai.
- Kad išvengtumėte elektros smūgio, neatidarykite prietaiso korpuso.

#### Dėmesio

- Nemontuokite prietaiso šalia jokių šilumos šaltinių, pvz., radiatorių, šilumos grotelių, viryklių ar kitų įrenginių (įskaitant stiprintuvus), kurie skleidžia šilumą.
- Kai tvarkote adapterius, kištukus ir maitinimo laidą įsitikinkite, kad jūsų rankos yra sausos.
- Prisukami dangteliai / guminiai dangteliai gali nukristi nuo prietaiso, reguliariai juos tikrinkite.
- Visas būtinas prietaiso ir maitinimo adapterio ženklinimas yra apačioje.
- Norėdami prietaisą atjungti, ištraukite adapterį iš elektros lizdo. Adapteris ir sieninis lizdas turi būti visada prieinami.

#### Atitikties deklaracija

"Philips Consumer Lifestyle B.V." patvirtina, kad šis gaminys atitinka esminius Direktyvos 2014/53/ES reikalavimus ir kitas atitinkamas jos nuostatas. EB atitikties deklaracijos (AD) kopiją galima rasti internete adresu **www.philips.com/support**.

#### Elektromagnetiniai laukai (EML)

Šis gaminys atitinka visus taikomus standartus ir nuostatas dėl elektromagnetinių laukų poveikio.

# <span id="page-6-0"></span>**Paruošimas naudoti**

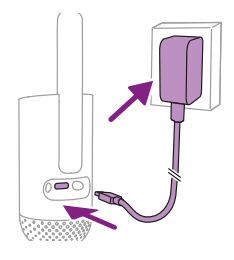

Prijunkite maitinimo adapterį prie kūdikio vaizdo kameros ir sieninio elektros lizdo.

# **Kūdikio vaizdo kameros naudojimas**

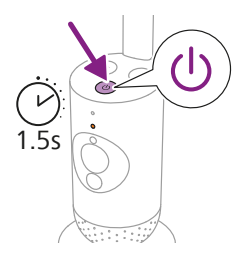

**1** Norėdami įjungti kūdikio vaizdo kamerą, 1,5 sek. spauskite įjungimo / išjungimo mygtuką.

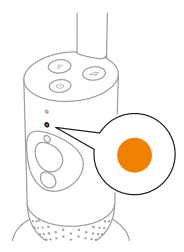

**2** Kai kūdikio vaizdo kamera įjungta, vykdant pirminę paleistį indikatoriaus lemputė šviečia oranžine spalva.

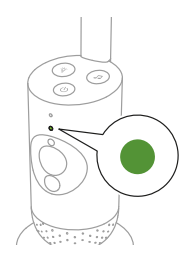

**3** Kūdikio vaizdo kamera yra paruošta naudoti, kai indikatoriaus lemputė šviečia žaliai. Dabar galite jį prijungti prie programos.

<span id="page-7-0"></span>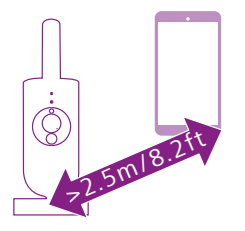

**4** Užtikrinkite, kad išmanusis prietaisas ir kūdikio vaizdo kamera būtų bent 2,5 metro atstumu vienas nuo kito, kad būtų išvengta akustinio grįžtamojo ryšio.

### Pr.

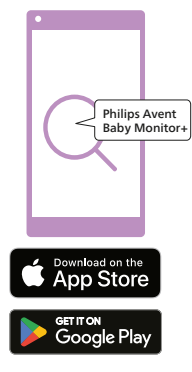

Prieš pradėdami nustatymo procedūrą užtikrinkite:

- turite prieigą prie belaidžio interneto (2,4 GHz "Wi-Fi");
- esate pakankamai arti "Wi-Fi" maršrutų parinktuvo, kad būtų stiprus "Wi-Fi" signalas;
- Jei naudojate "Wi-Fi" plėstuvą, įsitikinkite, kad SSID (tinklo pavadinimas) maršruto parinktuve ir "Wi-Fi" plėstuve yra toks pats ir kad maršruto parinktuve ir plėstuve naudojate tą patį slaptažodį. Taip pat įsitikinkite, kad "Wi-Fi" plėstuvas palaiko 2,4 GHz "Wi-Fi".
- "Wi-Fi" tinklo slaptažodį turite šalia. Visada prijunkite kūdikio vaizdo kamerą prie saugaus tinklo (žr. skyrių "Saugumas ir privatumas").
- **1** Patikrinkite, ar išmaniajame prietaise veikia "iOS 11" arba naujesnė arba "Android 6" arba naujesnė versija. Atsisiųskite programėlę "Philips Avent Baby Monitor+" iš "App Store" arba "Google Play". Ieškodami programėlės naudokite raktažodžius "Philips Avent Baby Monitor+".
- **2** Paleiskite programą.

Patarimas: Geriausius rezultatus gausite prijungę išmanųjį prietaisą prie interneto per "Wi-Fi". Tada jis automatiškai naudos "Wi-Fi" tinkla, kad prisijungtų prie kūdikio vaizdo kameros. Kai nėra "Wi-Fi" ryšio su internetu, išmaniajame prietaise jiungiamas 4G arba 5G mobiliųjų duomenų ryšys. Priklausomai nuo plano, teikėjas gali papildomai apmokestinti šio duomenų ryšio naudojimą.

- **3** Vadovaukitės ekrane teikiamas nurodymais ir sukurkite paskyrą.
	- a Isitikinkite, kad naudojate veikiančio el. pašto adresa, kuriuo visada esate pasiekiami.
	- b Naudokite sunkiai įveikiamą slaptažodį (žr. skyrių "Saugumas ir privatumas").
	- c Gavę patvirtinimo el. laišką, vadovaukitės el. laiške pateiktais nurodymais, kad baigtumėte kurti paskyrą.
- **4** Vykdykite programėlėje pateiktus nurodymus, kad nustatytumėte kūdikio vaizdo kamerą.

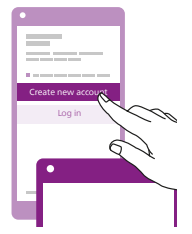

### <span id="page-8-0"></span>Paskyros tvarkymas

Administratorius ir naudotojai svečiai turi skirtingas prieigos teises. Galite pakviesti giminaičius ar draugus kaip naudotojus svečius ir leisti jiems stebėti kūdikį savo išmaniuosiuose prietaisuose.

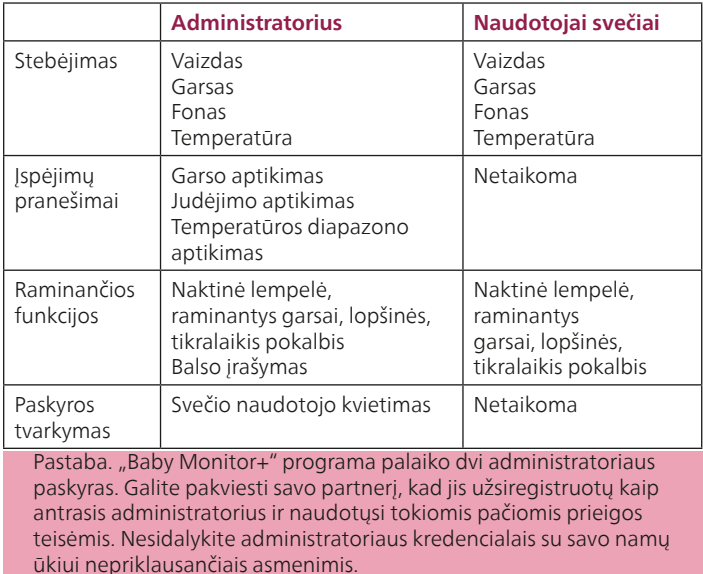

### Saugumas ir privatumas

#### Tinklo saugumas

Nenaudokite programėlės nesaugiame "Wi-Fi" tinkle. Kūdikio vaizdo kamerą patariame naudoti tik WPA2 ar patikimesniu šifravimu apsaugotame "Wi-Fi" tinkle. Naudodami programėlę, taip pat galite naudoti telefono duomenų tinklą (dažnai vadinamą 4G arba 5G).

"Wi-Fi" saitvietės viešose vietose, pvz., oro uostuose ir viešbučiuose, yra patogios, tačiau dažnai nesaugios.

Kūdikio vaizdo kamerą patariame naudoti tik WPA2 ar patikimesniu šifravimu apsaugotame "Wi-Fi" tinkle. Kūdikio vaizdo kameros nepatariame naudoti tinkle, kuriame naudojamas WEP šifravimas.

Pastaba. "Wi-Fi" tinklai, kuriems nereikalingas slaptažodis, yra nesaugūs.

### Neįveikiami slaptažodžiai

Slaptažodžiai yra būtini siekiant apsaugoti jūsų "Wi-Fi" tinklą ir jūsų paskyrą nuo neteisėtos prieigos. Kuo sunkesnis slaptažodis, tuo geriau apsaugotas jūsų "Wi-Fi" tinklas ir paskyra. Neįveikiamo slaptažodžio taisyklės:

- **1** sudarytas iš ne mažiau nei 8 simbolių;
- **2** jame nėra jūsų vardo, kūdikio vardo, kito tikro vardo ar prekių ženklo pavadinimo;
- **3** jame nėra pilno žodžio;
- **4** jis labai skiriasi nuo slaptažodžių, kuriuos naudojote anksčiau;
- **5** yra simbolių iš bent dviejų toliau nurodytų kategorijų:
- Raidės, pvz.: A, B, C arba a, b, c
- Skaičiai: 0, 1, 2, 3, 4, 5, 6, 7, 8, 9
- Vienas ar keli iš šių simbolių: \_ . @ \$

#### Asmens duomenų saugumas

Norėdami pašalinti ir taip apsaugoti asmens duomenis, prieš išmesdami įrenginį atkurkite kūdikio vaizdo kameros gamyklinius parametrus 10 sekundžių laikydami paspaustą įjungimo / išjungimo mygtuką, kai kūdikio vaizdo kamera įjungta. Be to, primygtinai rekomenduojama kūdikio vaizdo kamera atiungti nuo programos "Philips Avent Baby Monitor+"

Jei esate naudoto įrenginio savininkas, patariame atlikti toliau nurodytus veiksmus, kad atkurtumėte kūdikio vaizdo kameros gamyklinius parametrus ir taip apsaugotumėte savo įrenginį.

Įjunkite kūdikio vaizdo kamerą.

Kai šviesos diodo spalva pasikeis iš oranžinės į žalią arba baltą, paspauskite ir daugiau nei 10 sekundžių laikykite įjungimo / išjungimo mygtuką, kol šviesos diodas pradės mirksėti žalia bei oranžine spalvomis ir bus atkurti kūdikio vaizdo kameros gamykliniai parametrai.

Jei neatliekate gamyklinių parametrų atkūrimo, "Philips" neatsako už įrenginio veiksmingumą ir funkcionalumą, o jūsų privatumas gali nebūti užtikrintas.

#### Saugos naujinių teikimas

Mes nuolat stebime gaminyje naudojamos programinės įrangos saugumą. Jei reikia, saugos naujiniai bus teikiami per programinės įrangos naujinius. Programinės įrangos naujiniai taip pat gali būti teikiami, kad būtų galima pasiūlyti klaidų pataisas ir pagerinti veikimą arba pristatyti naujas gaminio funkcijas. Naujiniai gali būti teikiami kūdikio vaizdo kameros programinėje aparatinėje įrangoje arba mobiliojoje programoje. Naujiniai į gaminį teikiami belaidžiu būdu, nenaudojant specialių laidų ar įrangos. "Philips" teiks reikiamus naujinius mažiausiai dvejus metus po gaminio pristatymo.

#### Sistemos suderinamumas

Suderinamumas su "iOS": 11 arba naujesnė Suderinamumas su "Android"<sup>.</sup> 6 arba naujesnė

### <span id="page-10-0"></span>Kūdikio vaizdo kameros parinkimas

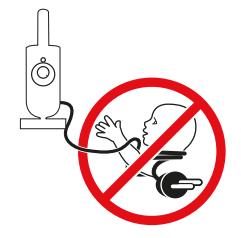

#### **Įspėjimas. Ilgas laidas. Pavojus pasismaugti!**

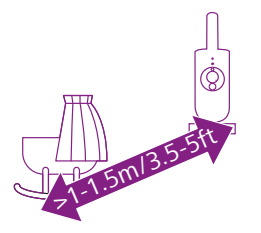

**1** Įsitikinkite, kad kūdikio vaizdo kamera nuo kūdikio yra ne didesniu kaip 1,5 m atstumu. Taip užtikrinsite optimalų garso aptikimą. Įsitikinkite, kad kūdikio vaizdo kamera yra bent 1 m atstumu nuo kūdikio, kad išvengtumėte pavojaus pasismaugti.

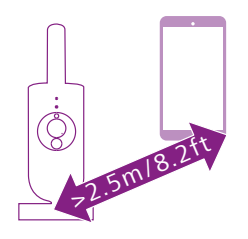

**2** Įsitikinkite, kad išmanusis įrenginys ir bent 2,5 m atstumu nuo kūdikio kameros. Taip išvengsite akustinio grįžtamojo ryšio.

Pastaba. Jei naudojate 2,4 GHz dažnių juostoje veikiantį belaidį telefoną, belaidį vaizdo įrenginį, "Wi-Fi" tinklą, mikrobangų krosnelę ar "Bluetooth" įrenginį ir kyla trukdžių kūdikio vaizdo kamerai, išmanųjį įrenginį perkelkite toliau, kad trukdžių nebeliktų.

- **3** Kūdikio kamerą galima padėti dviem būdais:
	- a Kūdikio vaizdo kamerą padėkite ant stabilaus, lygaus ir horizontalaus paviršiaus.
	- b Kūdikio vaizdo kamerą pritvirtinkite prie sienos varžtais (nepridedami).

Patarimas: Kūdikio vaizdo kameros tvirtinimo prie sienos šabloną (žr. skyrių "Tvirtinimo prie sienos šablonas") rasite šio naudotojo vadovo pabaigoje.

Patarimas: Kūdikio vaizdo kamerai parinkite aukštesnę vietą, iš kurios būtų gerai matoma visa kūdikio lovelė ar aptvarėlis.

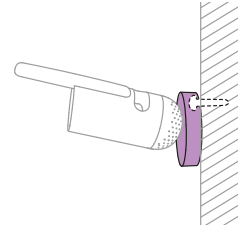

<span id="page-11-0"></span>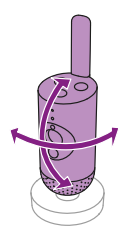

**4** Kūdikio vaizdo kamerą galima pasukti, kad būtų užtikrintas geriausias kūdikio matomumas.

# **Funkcijos**

### Būsenos lemputė

### Oranžinė

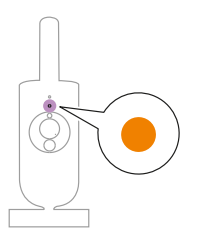

**1** Nuolat oranžinė: kūdikio vaizdo kamera paleidžiama.

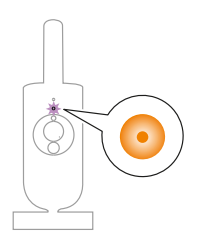

**2** Mirksi oranžine spalva: atnaujinama kūdikio vaizdo kameros programinė aparatinė įranga. Neišjunkite atnaujinimo metu. Pastaba. Atnaujinant programinę aparatinę įrangą kūdikio vaizdo kamera gali trumpam išsijungti.

Žalia

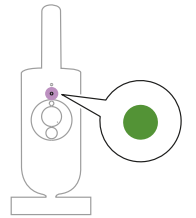

Nuolat šviečia žaliai: kūdikio vaizdo kamera paruošta susieti su programa.

### Balta

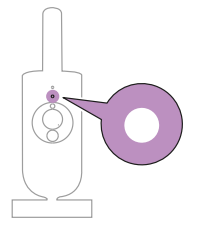

Nuolat balta: kūdikio vaizdo kamera prijungta prie tinklo ir paruošta peržiūrėti vaizdą ir valdyti per programą.

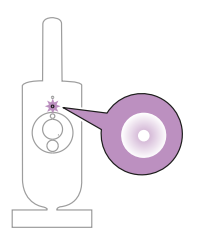

Mirksi baltai: kūdikio vaizdo kamera bando prisijungti prie namų tinklo.

### Raudona (tik nustatymo metu)

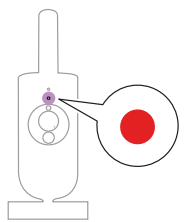

**1** Nuolat raudona: kūdikio vaizdo kamerai nepavyko prisijungti prie interneto.

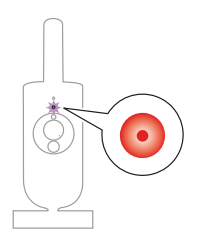

**2** Mirksi raudonai: įvedėte klaidingą SSID arba slaptažodį.

### Violetinė

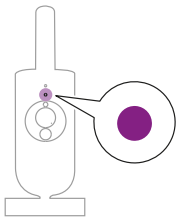

Nuolat violetinė: vienas ar daugiau programos naudotojų yra įjungęs (-ę) tiesioginę vaizdo transliaciją.

### <span id="page-13-0"></span>Naktinė lempelė

Naktinės lempelės funkciją galite įjungti kūdikio vaizdo kameroje arba programoje.

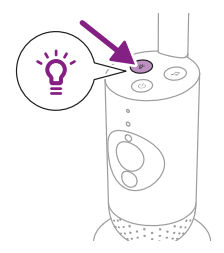

**1** Paspauskite kūdikio vaizdo kameros naktinės lempelės mygtuką, kad funkciją įjungtumėte.

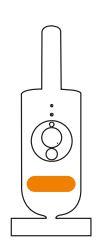

Naktinė lempelė įsijungia.

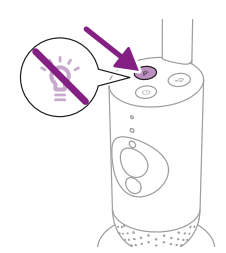

**2** Paspauskite naktinės lempelės mygtuką dar kartą, kad išjungtumėte.

### Raminantys garsai

Raminančių garsų funkciją galite įjungti kūdikio vaizdo kameroje arba programoje.

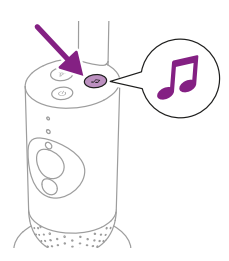

Paspauskite kūdikio vaizdo kameros raminančių garsų mygtuką.

<span id="page-14-0"></span>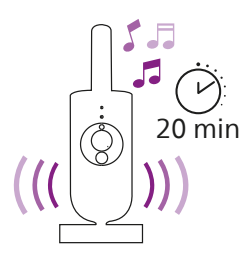

Paskutinis programoje pasirinktas garsas leidžiamas nuolat, atsižvelgiant į paskutinį laikmačio nustatymą.

Norėdami sustabdyti raminančius garsus kūdikio vaizdo kameroje, dar kartą paspauskite raminančių garsų mygtuką.

# "True talk-back" funkcija

Norėdami kalbėti kūdikiui, programoje galite naudoti "True talk-back" mygtuką.

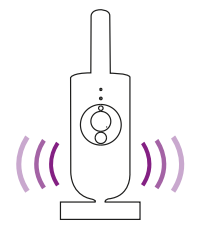

Kūdikis girdi, kai kalbate į programą. Tuo pačiu metu išgirsite bet kokius kūdikio skleidžiamus garsus.

# **Valymas ir priežiūra**

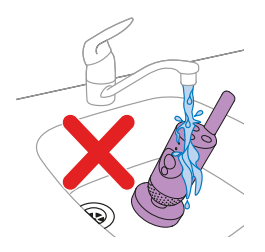

**Įspėjimas. Kūdikio vaizdo kameros ir maitinimo adapterio nemerkite į vandenį ir nevalykite po vandentiekio čiaupu.**

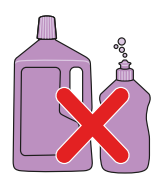

**Įspėjimas. Nenaudokite valymo purškalų arba skystų valiklių.**

<span id="page-15-0"></span>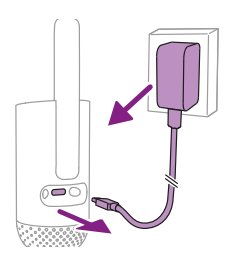

**1** Kūdikio vaizdo kamerą išjunkite, maitinimo adapterį atjunkite nuo kūdikio vaizdo kameros ir nuo sieninio elektros lizdo.

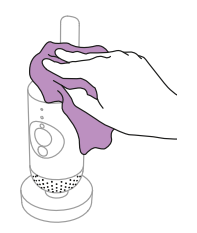

**2** Nuvalykite kūdikio vaizdo kamerą sausu skudurėliu. Pastaba. Pirštų atspaudai ir nešvarumai ant kūdikio vaizdo kameros objektyvo gali paveikti vaizdo kameros veiksmingumą. Venkite liesti objektyvą pirštais.

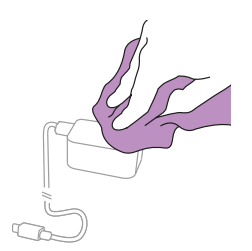

**3** Nuvalykite adapterį sausu audeklu.

# **Laikymas**

Jei kūdikio vaizdo kameros ilgą laiką nenaudosite, ją ir adapteri laikykite vėsioje ir sausoje vietoje.

# **Priedų užsakymas**

Norėdami pirkti priedų ar atsarginių dalių, apsilankykite www.philips.com/parts-and-accessories arba kreipkitės į "Philips" platintoją. Taip pat galite kreiptis į savo šalies "Philips" klientų aptarnavimo centrą (kontaktinę informaciją rasite tarptautinės garantijos lankstinuke).

# <span id="page-16-0"></span>**Perdirbimas**

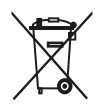

Šis simbolis reiškia, kad elektrinių prietaisų negalima išmesti kartu su įprastomis buitinėmis atliekomis.

Vadovaukitės savo šalies atskiro elektrinių produktų surinkimo taisyklėmis. Šis gaminys atitinka 2022 m. Indijos elektroninių atliekų taisyklėje numatytą pavojingų medžiagų naudojimo apribojimo reikalavimą.

### Aplinkos informacija

Nenaudojamos jokios nereikalingos pakuotės. Pakuotė sudaryta tik iš lengvai perdirbamų medžiagų, tokių kaip kartonas ir popierius.

# **Palaikymas**

Jei reikia pagalbos dėl gaminių, pvz., atsakymų į dažniausiai užduodamus klausimus, apsilankykite svetainėje **www.philips.com/support**.

# Bendroji informacija

Moduliacijos tipas: IEEE 802.11 b / g / n Darbinio dažnio intervalas: 2412–2472 MHz Maksimali radijo dažnio galia: ≤20 dBm e.i.r.p

Energijos vartojimas išjungimo režimu Kūdikio įrenginys: < 0,3 W

Kūdikio įrenginio maitinimo blokas:

Modelis: ASSA105x-050100 [x = A (JAV skirtas kištukas), B (JK skirtas kištukas), C (ANZ skirtas kištukas) arba E (ES skirtas kištukas)] arba ASSA105K-050100C [Indijai skirtas kištukas]

Įėjimas: 100–240 V KS; 50/60 Hz; 0,35 A

Išėjimas: 5,0 V NS; 1,0 A; 5,0 W

Vidutinis aktyvus efektyvumas: >73,62 % Energijos vartojimas be apkrovos: <0,1 W

# <span id="page-17-0"></span>**Trikčių diagnostika ir šalinimas**

Šiame skyriuje trumpai aprašomos dažniausios problemos, kurių kyla naudojantis šiuo prietaisu. Jei naudojantis toliau pateikta informacija nepavyks išspręsti problemos, apsilankykite **www.philips.com/support**, kur rasite dažnai užduodamų klausimų sąrašą, arba kreipkitės į savo šalies klientų aptarnavimo centrą.

#### **KAIP NAUDOTI / PRIJUNGTI**

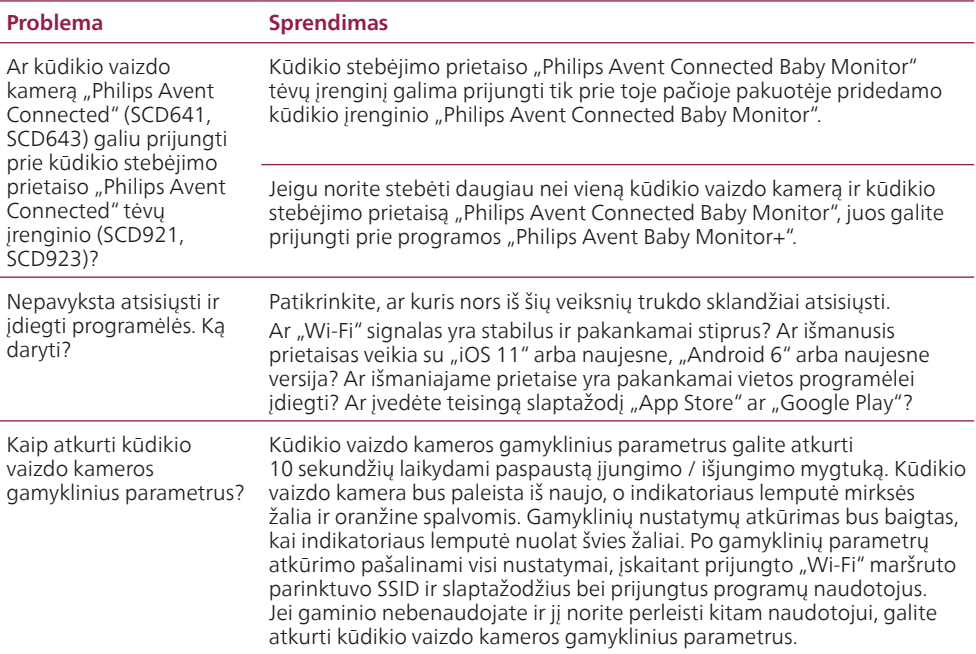

#### **TRIUKŠMAS / GARSAS**

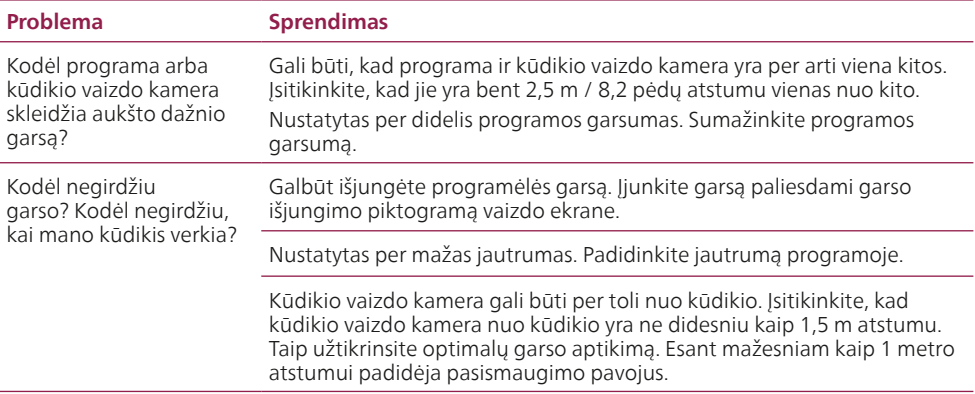

### **TRIUKŠMAS / GARSAS**

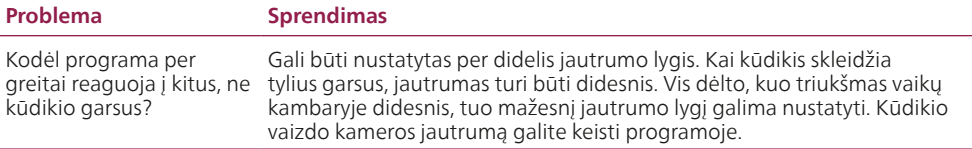

#### **VAIZDO EKRANAS**

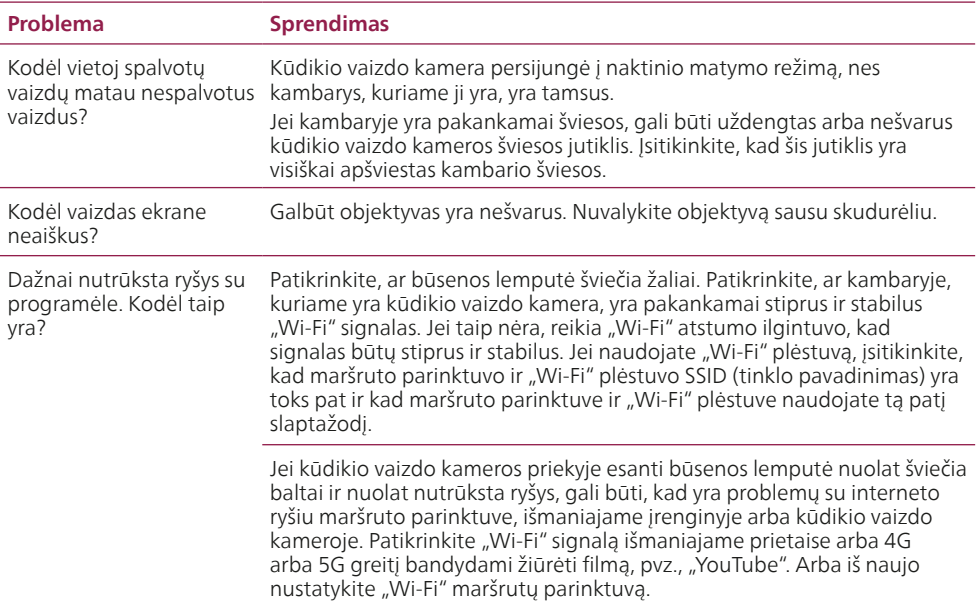

### **PROGRAMĖLĖ / NUSTATYMAS**

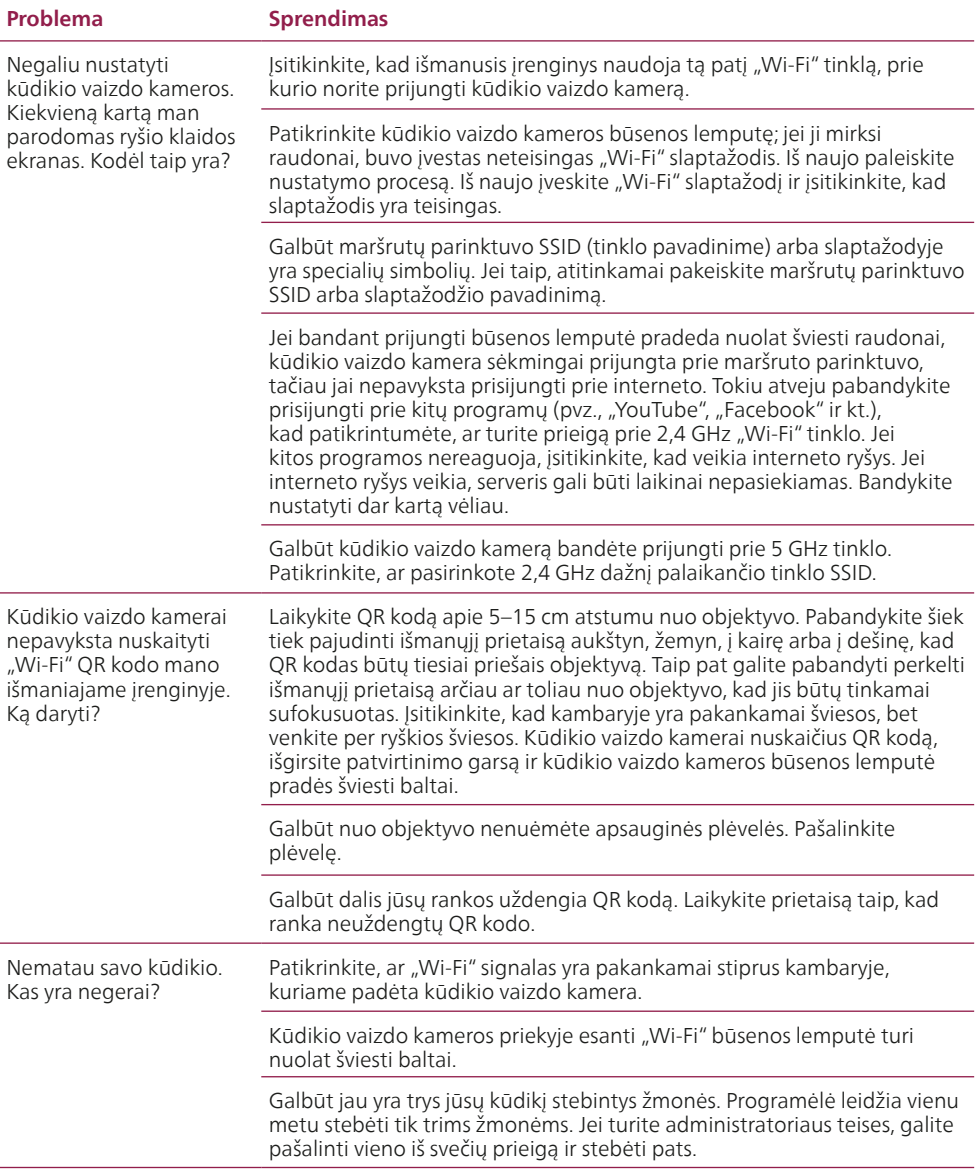

### **PROGRAMĖLĖ / NUSTATYMAS**

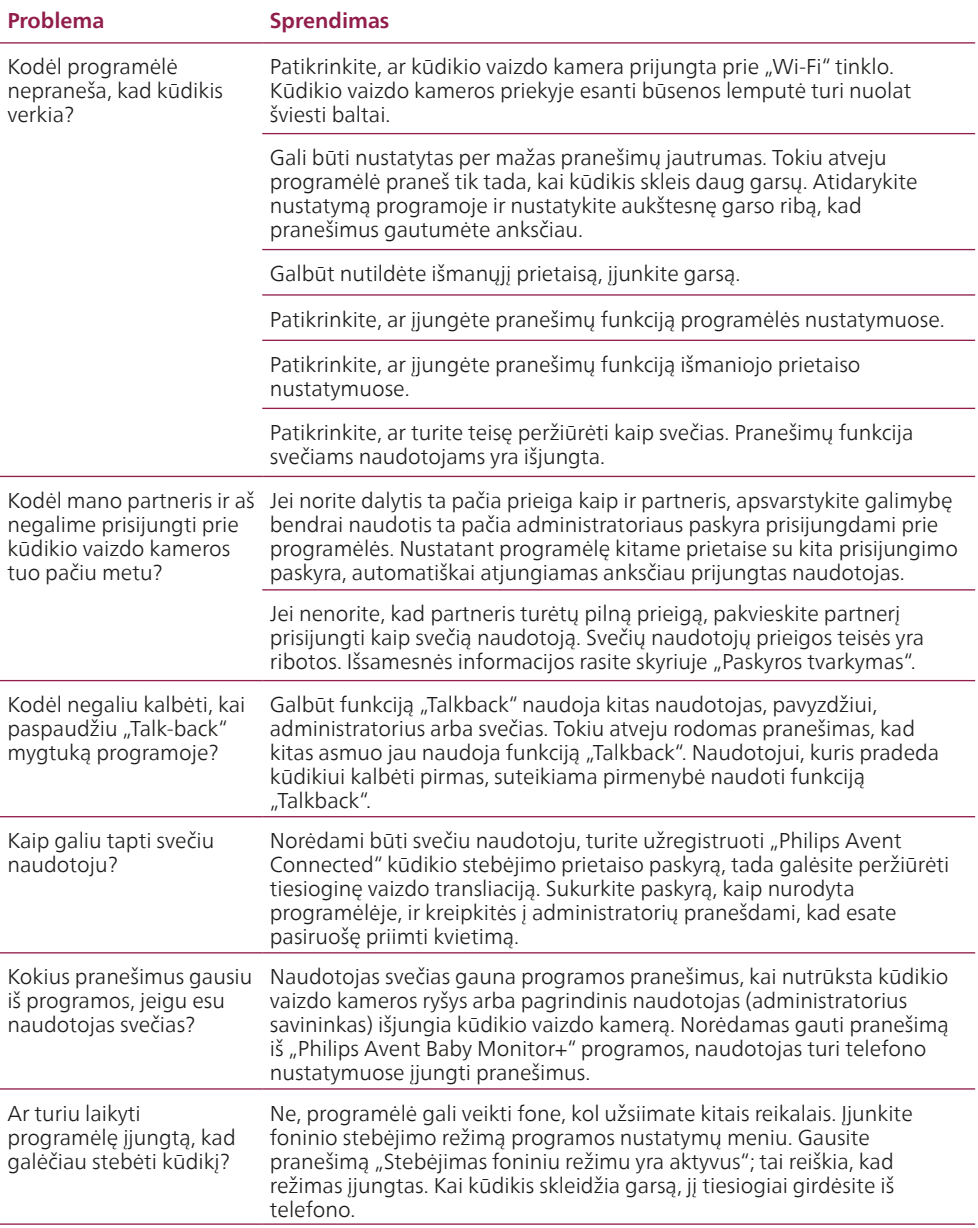

#### **PROGRAMĖLĖ / NUSTATYMAS**

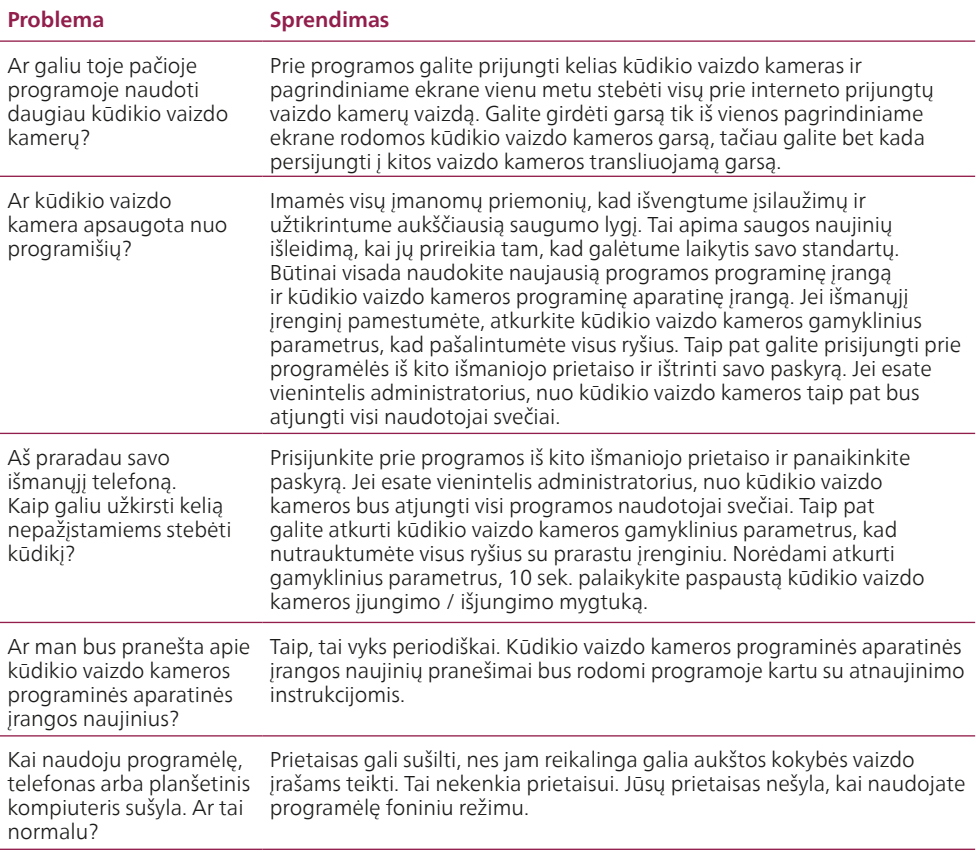

# <span id="page-22-0"></span>**Sieninis laikiklis**

Spausdinimo instrukcijos:

spausdinkite šį puslapį nustatę 100 % lapo dydį ir naudokite šabloną tiksliai sraigtų skylių padėčiai ant sienos pažymėti.

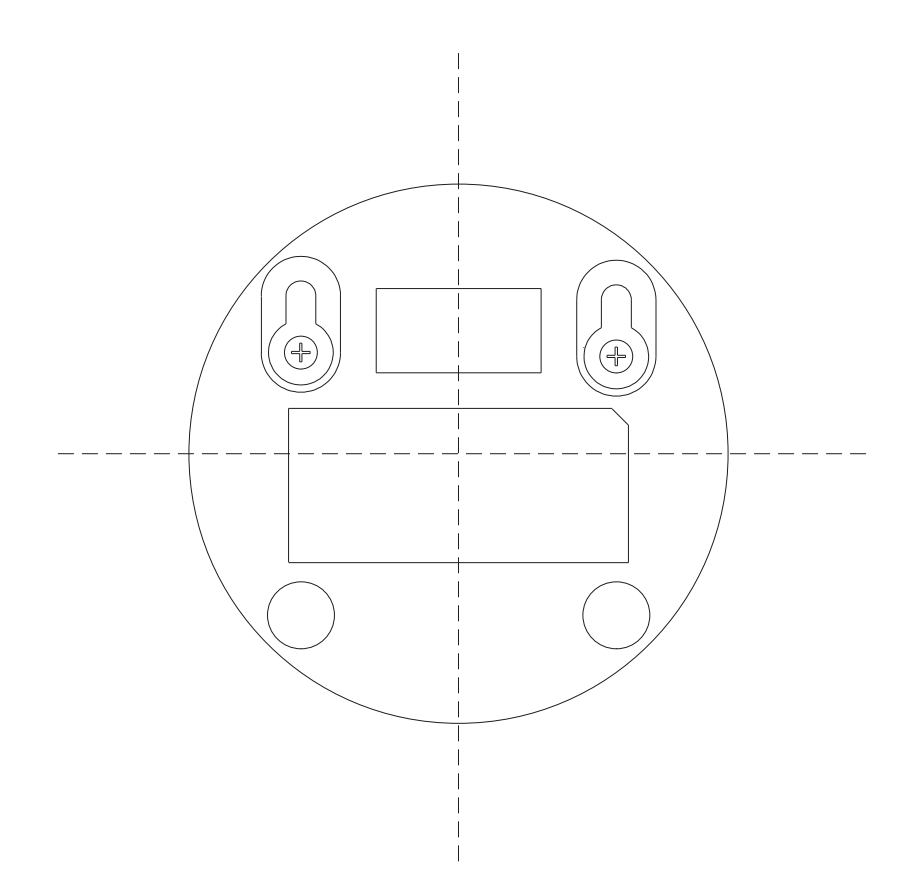

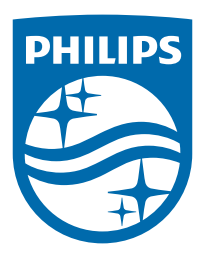

© "Koninklijke Philips N.V.", 2024 Visos teisės saugomos. 18/11/2024